# **Software**

## **CentraSite**

**CentraSite Java Management Interface**

Version 9.6

April 2014

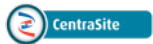

This document applies to CentraSite Version 9.6.

Specifications contained herein are subject to change and these changes will be reported in subsequent release notes or new editions.

Copyright © 2005-2014 Software AG, Darmstadt, Germany and/or Software AG USA, Inc., Reston, VA, USA, and/or its subsidiaries and/or its affiliates and/or their licensors..

The name Software AG and all Software AG product names are either trademarks or registered trademarks of Software AG and/or Software AG USA, Inc. and/or its subsidiaries and/or its affiliates and/or their licensors. Other company and product names mentioned herein may be trademarks of their respective owners.

Detailed information on trademarks and patents owned by Software AG and/or its subsidiaries is located at http://documentation.softwareag.com/legal/.

Use of this software is subject to adherence to Software AG's licensing conditions and terms. These terms are part of the product documentation, located at http://documentation.softwareag.com/legal/ and/or in the root installation directory of the licensed product(s).

This software may include portions of third-party products. Forthird-party copyright notices and license terms, please referto "License Texts, Copyright Notices and Disclaimers of Third-Party Products". This document is part of the product documentation, located at http://documentation.softwareag.com/legal/ and/or in the root installation directory of the licensed product(s).

#### **Document ID: IINM-DG-JMX-96-20140318**

## **Table of Contents**

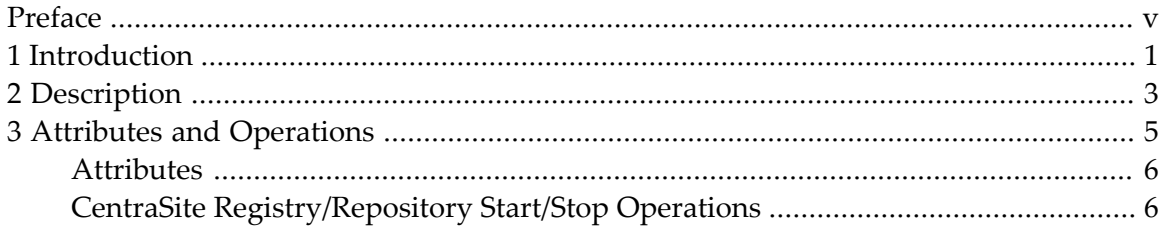

## <span id="page-4-0"></span>**Preface**

This document describes how to use the CentraSite Java Management Interface to manage the CentraSiteRegistry/Repository. With the CentraSite Java Management Interface, you can:

- Monitor certain parameters of the CentraSite Registry/Repository;
- Change certain parameters of the CentraSite Registry/Repository;
- Perform operations such as starting and stopping the CentraSite Registry/Repository.

**[Introduction](#page-6-0) [Description](#page-8-0) Attributes and [Operations](#page-10-0)**

## <span id="page-6-0"></span>**1 Introduction**

The JMX-based CentraSite Java management interface is provided as an open MBean (managed bean) that interfaces to CentraSite.

To activate the CentraSite Java Management Interface, the MBean must be registered in an MBeanServer, which must run on the same host as the CentraSite Registry/Repository.

You can use the CentraSite Java management interface to display and modify CentraSite parameters, which are known here as attributes, and to perform operations such as starting and stopping CentraSite.

The CentraSite Java management interface supports to the Java Management Extensions (JMX) Specification and the Java Management Extensions, both as defined by the **Java [Community](http://jcp.org/) Process [\(JCP\)](http://jcp.org/)**. This ensures that it can be used with JMX MBeanServers that support this standard.

# <span id="page-8-0"></span>**2 Description**

Recent version of Java contain a JMX MBeanServer that can be requested by the ManagementFactory class.

If no other MBeanServer is running, you can have a look at the CentraSite Java management interface by registering the MBean by the MBeanServer of a Java process. Add the following three lines to the Java code:

```
MBeanServer mbs = ManagementFactory.getPlatformMBeanServer();
ObjectName csAdmin = new ObjectName("CentraSite:id=CentraSiteAdminImp");
mbs.createMBean("com.centrasite.jmx.admin.CentraSiteAdminImpl", csAdmin);
```
For correct operation of the MBean, the following points must be fulfilled:

- The name of the MBean must be an ObjectName. In our case, it is CentraSite:id=CentraSiteAdminImp
- The CLASSPATH must include the following JAR files:

```
<CentraSiteInstallDir>/rts/jmx/CentraSiteJMXAdmin.jar
<CentraSiteInstallDir>/rts/jmx/CentraSiteJMXAdmin-L10N.jar
<CentraSiteInstallDir>/rts/jmx/CentraSiteAdminAPI.jar
<CentraSiteInstallDir>/rts/bin/inmUtil.jar
<CentraSiteInstallDir>/rts/bin/inmUtilConf.jar
<CentraSiteInstallDir>/rts/bin/log4j.jar
```
■ The PATH must include the following directory

■ <*CentraSiteInstallDir*>/bin

■ Other system properties may be required, depending on the environment. For example, the Java process must be started with the Java system property:

-Dcom.sun.management.jmxremote

in order to use JConsole.

**Note:** The above example shows how the CentraSite Java management interface works for  $\overline{z}$ the default MBean server of a JVM. In a production environment the integration in a MBean server may be different.

The CentraSite Java management interface works with Java version 5.0.

### <span id="page-10-0"></span> $3$ **Attributes and Operations**

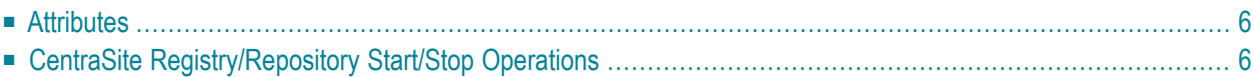

<span id="page-11-0"></span>The following topics are discussed in this chapter:

## **Attributes**

Each attribute corresponds to a CentraSite parameter. The name, type, access mode  $(R = read-only;$ RW = read/write), current value and description of each of the following attributes are output, for example via the CentraSite Java management console:

#### **cache size**

The size of the cache, in megabytes. If you change this attribute, the CentraSite Registry/Repository is automatically restarted to activate the new value.

#### **max threads**

The maximum number of threads used. If you change this attribute, the CentraSite Registry/Repository is automatically restarted to activate the new value.

#### **max users**

The maximum number of users that can be active concurrently. If you change this attribute, the CentraSite Registry/Repository is automatically restarted to activate the new value.

#### **non-activity timeout**

The session timeout period, in seconds. If no activity has occurred in a session for this period of time, the changes are rolled back and the session is terminated. If you change this attribute, the change takes effect immediately.

#### **state**

The current state of the CentraSite Registry/Repository. You cannot change this value.

#### <span id="page-11-1"></span>**transaction timeout**

The maximum transaction duration, in seconds. If you change this attribute, the change takes effect immediately.

## **CentraSite Registry/Repository Start/Stop Operations**

The CentraSite Java management interface provides access to the following operations. For each operation that has one or more parameters, the name, type and description of each parameter are output and the value of each parameter can be input. If you access the CentraSite Java management interface via console software (e.g. a web browser), the operation is initiated when you select the **Invoke** button.

- Start the CentraSite Registry/Repository;
- Stop the CentraSite Registry/Repository in normal mode;
- Stop the CentraSite Registry/Repository in the specified mode;

Possible termination modes are:

#### **0 (normal)**

Terminates the server session normally and waits for currently active processing to finish. The maximum waiting time (in seconds) can be set with the attribute transaction timeout.

#### **1 (rollback)**

Terminates the server immediately. User transactions that have not finished are rolled back.

#### **2 (abort)**

Terminates the server session immediately. All processing is stopped immediately. Crash dump files are written. Using this option initiates an automatic repair (autorepair) the next time the server is started. It should only be used as a last resort.

- Back up the contents of the CentraSite Registry/Repository. Write the backup file to the default location.
- Back up the contents of the CentraSite Registry/Repository. Write the backup file to the specified location.

Backs up the CentraSite Registry/Repository, writing the backup file to the default location or to the specified location. In either case, the backup identification is returned. Also, the backup will now be listed in the output of the list all backups operation. A backup is done to freeze the current state of the CentraSite Registry/Repository.

- Restore the contents of the CentraSite Registry/Repository from the latest backup with or without recovery.
- Restore the contents of the CentraSite Registry/Repository from the specified backup with or without recovery.

The restore operation can only be used when the CentraSite Registry/Repository is not active. It is used to restore the CentraSite Registry/Repository to the state that was stored in a previouslymade backup. If you want to restore the most recent backup, you do not have to specify the identification of the backup.

Repository changes that occur between one backup and the next are stored in session logs. When restoring from a backup, you can optionally choose to include ("with recovery") or omit ("without recovery") the session log data.

■ Delete the specified backup file.

A backup that is no longer required can be deleted. Deleting a backup removes the backup spaces, but the associated session log data is not removed, since it may be needed if the database has to be recovered. The backup file to be deleted is specified by means of the backup identification.

■ List all backups.

Creates a list of CentraSite Registry/Repository backups. Each entry contains the corresponding backup identifier.

■ Show more information about the last operation.

Shows additional information about the most recently processed command. Additional information can be displayed for the following operations: start, stop, back-up, restore, delete backup. If an operation fails, this command can be used to find the reason for the failure.